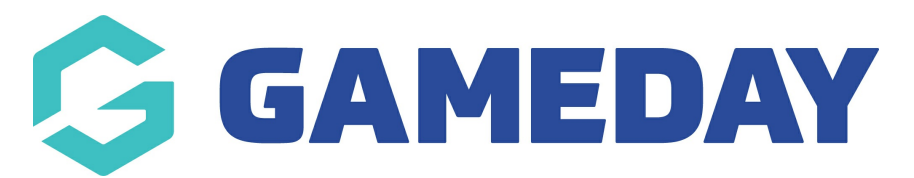

## **How do I add welcome and confirmation messages to my event form?**

Last Modified on 18/04/2024 3:29 pm AEST

GameDay administrators creating a Membership or Event From have the ability to add custom welcome or confirmation messages to provide additional information to registrants at the beginning and end of the registration process.

**Form Welcome Messages** can be used to welcome the entrant on the front page of the form, and/or provide any important information they need to know before registering.

**Form Confirmation Messages** can be used to provide information to entrants after they have completed their registration, such as the next steps or a thank you message.

To add a Form Welcome Message or Form Confirmation Message to an Event Form:

## 1. Go to **Events > MANAGE EVENTS**

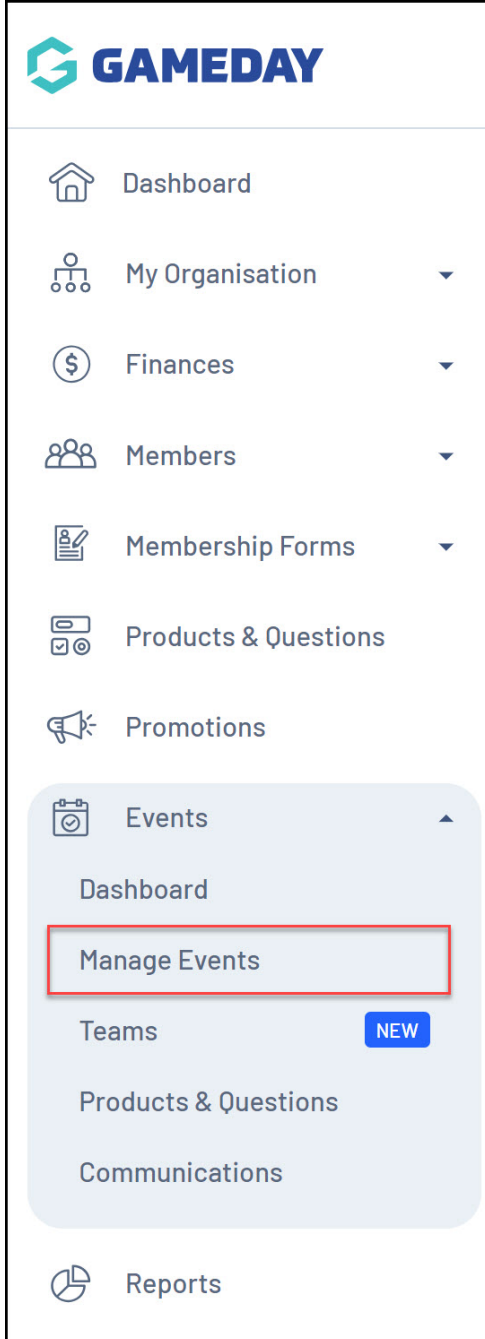

2. EDIT the relevant Event

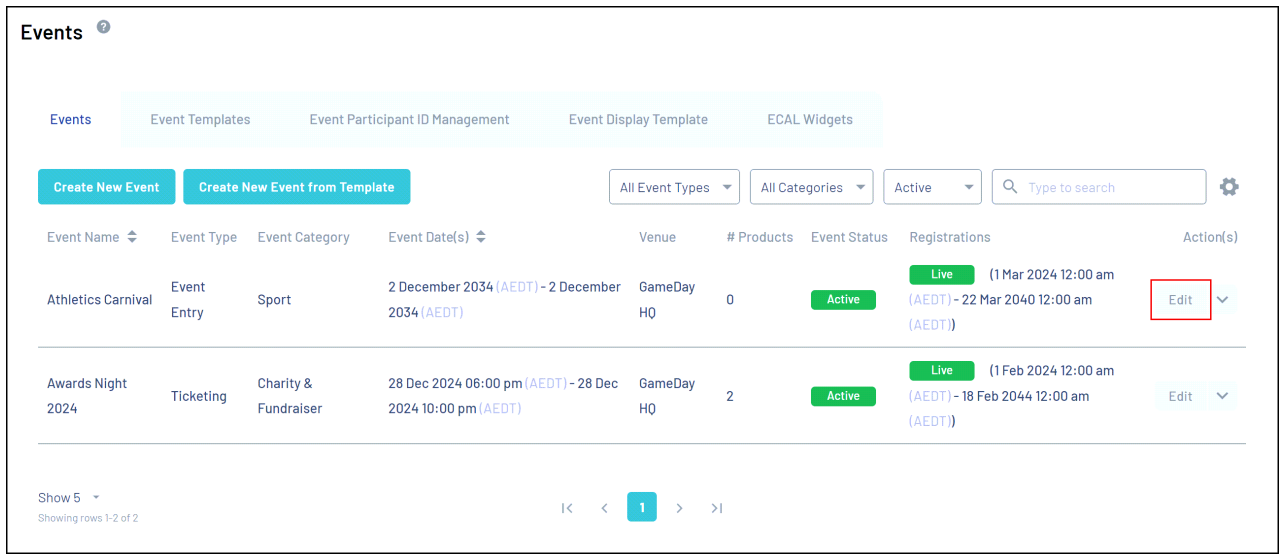

3. Go to the **MESSAGES AND NOTIFICATIONS** tab

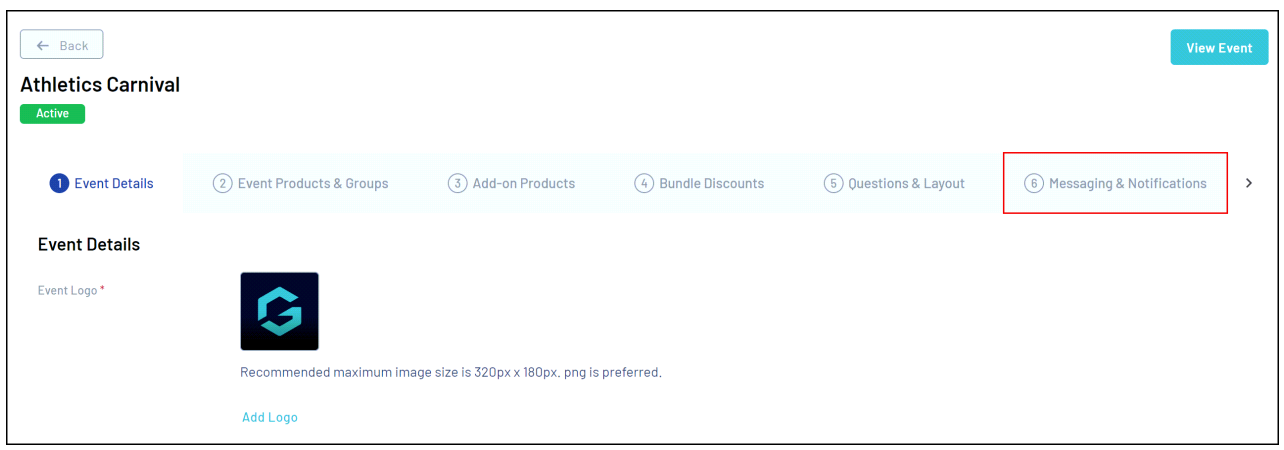

4. To add a welcome message, select the **FORM WELCOME MESSAGE** section and enter your information

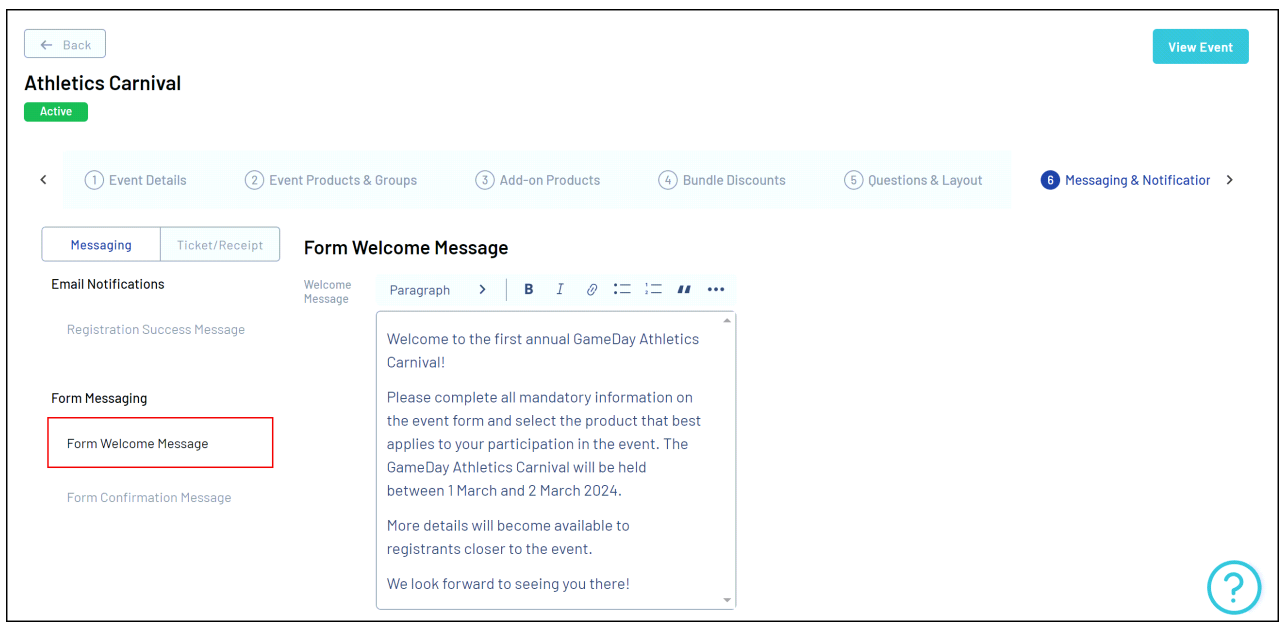

This section appears on the first page of the event form, after the member logs into the

form.

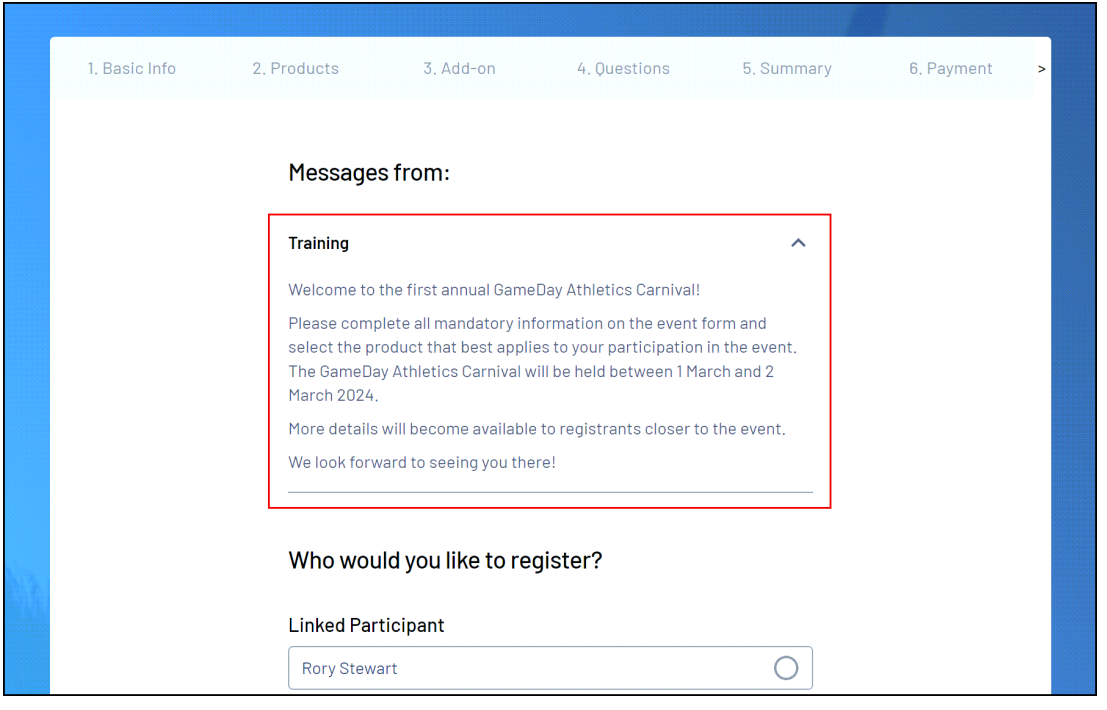

To add a confirmation message, select the **FORM CONFIRMATION MESSAGE** section and input your information.

![](_page_3_Picture_65.jpeg)

This section appears on the form, after the member completes their registration.

![](_page_4_Picture_6.jpeg)

## **Related Articles**